I23398 Seconda Edizione / Febbraio 2024

# **IN SEARCH OF INCREDIBLE**

Manuale di servizio

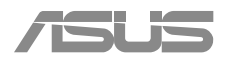

#### **INFORMAZIONI SUL COPYRIGHT**

Nessuna parte di questo manuale, compresi i prodotti e i software in esso descritti, può essere riprodotta, trasmessa, trascritta, archiviata in un sistema di recupero o tradotta in alcuna lingua, in alcuna forma e in alcun modo, fatta eccezione per la documentazione conservata dall'acquirente a scopi di backup, senza l'espressa autorizzazione scritta di ASUSTeK COMPUTER INC. ("ASUS").

ASUS FORNISCE QUESTO MANUALE "COSÌ COM'È" SENZA GARANZIA DI ALCUN TIPO, ESPLICITA O IMPLICITA, INCLUDENDO SENZA LIMITAZIONI LE GARANZIE O CONDIZIONI IMPLICITE DI COMMERCIABILITÀ O IDONEITÀ AD UN PARTICOLARE SCOPO. IN NESSUN CASO ASUS, I SUOI DIRIGENTI, FUNZIONARI, IMPIEGATI O DISTRIBUTORI SONO RESPONSABILI PER QUALSIASI DANNO INDIRETTO, PARTICOLARE, ACCIDENTALE O CONSEGUENTE (COMPRESI DANNI DERIVANTI DA PERDITA DI PROFITTO, PERDITA DI CONTRATTI, PERDITA D'USO O DI DATI, INTERRUZIONE DELL'ATTIVITÀ E SIMILI), ANCHE SE ASUS È STATA AVVISATA DELLA POSSIBILITÀ CHE TALI DANNI SI POSSANO VERIFICARE IN SEGUITO A QUALSIASI DIFETTO O ERRORE NEL PRESENTE MANUALE O NEL PRODOTTO.

I prodotti e nomi delle aziende che compaiono in questo manuale possono essere marchi registrati o diritti d'autore delle rispettive aziende, o meno, e sono usati a solo scopo identificativo o illustrativo, a beneficio dell'utente, senza alcuna intenzione di violazione dei diritti di alcun soggetto.

LE SPECIFICHE E LE INFORMAZIONI CONTENUTE IN QUESTO MANUALE SONO FORNITE A SOLO USO INFORMATIVO E SONO SOGGETTE A CAMBIAMENTI IN QUALSIASI MOMENTO, SENZA PREAVVISO, E NON POSSONO ESSERE INTERPRETATE COME UN IMPEGNO DA PARTE DI ASUS. ASUS NON SI ASSUME ALCUNA RESPONSABILITÀ E NON SI FA CARICO DI ALCUN ERRORE O INESATTEZZA CHE POSSA COMPARIRE IN QUESTO MANUALE COMPRESI I PRODOTTI E I SOFTWARE DESCRITTI AL SUO INTERNO.

Copyright © 2024 ASUSTeK Computer, Inc. Tutti i diritti riservati.

#### **CONDIZIONI E LIMITI DI COPERTURA DELLA GARANZIA SUL PRODOTTO**

Le condizioni di garanzia variano a seconda del tipo di prodotto e sono specificatamente indicate nel Certificato di Garanzia allegato a cui si fa espresso rinvio.

Inoltre la garanzia stessa non è valida in caso di danni o difetti dovuti ai seguenti fattori: (a) uso non idoneo, funzionamento o manutenzione impropri inclusi (senza limitazioni) e l'utilizzo del prodotto con una finalità diversa da quella conforme alle istruzioni fornite da ASUSTeK COMPUTER INC. in merito all'idoneità di utilizzo e alla manutenzione; (b) installazione o utilizzo del prodotto in modo non conforme agli standard tecnici o di sicurezza vigenti nell'Area Economica Europea e in Svizzera; (c) collegamento a rete di alimentazione con tensione non corretta; (d) utilizzo del prodotto con accessori di terzi, prodotti o dispositivi ausiliari o periferiche; (e) tentativo di riparazione effettuato da una qualunque terza parte diversa dai centri di assistenza ASUSTeK COMPUTER INC. autorizzati; (f) incidenti, fulmini, acqua, incendio o qualsiasi altra causa il cui controllo non dipenda da ASUSTeK COMPUTER INC.; (g) abuso, negligenza o uso commerciale.

La Garanzia non è valida per l'assistenza tecnica o il supporto per l'utilizzo del Prodotto in merito all'utilizzo dell'hardware o del software. L'assistenza e il supporto disponibili (se previsti) nonchè le spese e gli altri termini relativi all'assistenza e al supporto (se previsti) verranno specificati nella documentazione destinata al cliente fornita a corredo del prodotto.

È responsabilità dell'utente, prima ancora di richiedere l'assistenza, effettuare il backup dei contenuti presenti sul Prodotto, inclusi i dati archiviati o il software installato.

ASUSTeK COMPUTER INC. non è in alcun modo responsabile per qualsiasi danno, perdita di programmi, dati o altre informazioni archiviate su qualsiasi supporto o parte del prodotto per il quale viene richiesta l'assistenza; ASUSTeK COMPUTER INC. non è in alcun modo responsabile delle conseguenze di tali danni o perdite, incluse quelle di attività, in caso di malfunzionamento di sistema, errori di programmi o perdite di dati.

È responsabilità dell'utente, prima ancora di richiedere l'assistenza, eliminare eventuali funzioni, componenti, opzioni, modifiche e allegati non coperti dalla Garanzia prima di far pervenire il prodotto a un centro servizi ASUSTeK COMPUTER INC. ASUSTeK COMPUTER INC. non è in alcun modo responsabile di qualsiasi perdita o danno ai componenti sopra descritti.

ASUSTeK COMPUTER INC. non è in alcun modo responsabile di eliminazioni, modifiche o alterazioni ai contenuti presenti sul Prodotto compresi eventuali dati o applicazioni prodottesi durante le procedure di riparazione del Prodotto stesso. Il Prodotto verrà restituito all'utente con la configurazione originale di vendita, in base alle disponibilità di software a magazzino.

#### **LIMITAZIONE DI RESPONSABILITÀ**

Potrebbero verificarsi circostanze per le quali, a causa di difetti di componenti ASUS, o per altre ragioni, abbiate diritto a richiedere un risarcimento danni ad ASUS. In ciascuna di queste circostanze, a prescindere dai motivi per i quali si ha diritto al risarcimento danni, ASUS è responsabile per i danni alle persone (incluso il decesso), danni al patrimonio o alla proprietà privata; o qualsiasi altro danno reale e diretto risultante da omissione o mancata osservazione degli obblighi di legge previsti in questo Certificato di Garanzia, fino al prezzo contrattuale elencato per ogni prodotto e non oltre.

ASUS sarà solo responsabile o indennizzerà per perdite, danni o reclami su base contrattuale, extracontrattuale o di infrazione ai sensi del presente Certificato di Garanzia.

Questo limite si applica anche ai fornitori e rivenditori ASUS. Questo è il limite massimo per il quale ASUS, i suoi fornitori e il vostro rivenditore sono responsabili collettivamente.

IN NESSUN CASO ASUS È RESPONSABILE DI QUANTO SEGUE: (1) RICHIESTE DI TERZI PER DANNI DA VOI CAUSATI; (2) PERDITA O DANNEGGIAMENTO DEI VOSTRI DATI O DOCUMENTI O (3) QUALSIASI DANNO INDIRETTO, PARTICOLARE, ACCIDENTALE O CONSEGUENTE (COMPRESI DANNI DERIVANTI DA PERDITA DI PROFITTO, PERDITA DI CONTRATTI, PERDITA D'USO O DI DATI, INTERRUZIONE DELL' ATTIVITÀ E SIMILI) ANCHE SE ASUS, I SUOI DISTRIBUTORI E I VOSTRI RIVENDITORI SONO CONSAPEVOLI DELLA POSSIBILITÀ CHE TALI DANNI SI POSSANO VERIFICARE.

#### **LICENZA SOFTWARE**

I prodotti ASUS possono essere corredati da software, secondo la tipologia del prodotto. I software, abbinati ai prodotti, sono in versione "OEM": il software OEM viene concesso in licenza all'utente finale come parte integrante del prodotto; ciò significa che non può essere trasferito ad altri sistemi hardware e che, in caso di rottura, di furto o in ogni altra situazione che lo renda inutilizzabile anche la possibilità di utilizzare il prodotto OEM viene compromessa. Chiunque acquisti, unitamente al prodotto, un software OEM è tenuto ad osservare i termini e le condizioni del contratto di licenza, denominato"EULA" (End User Licence Agreement), tra il proprietario del software e l'utente finale e visualizzato a video durante l'installazione del software stesso. Si avvisa che l'accettazione da parte dell'utente delle condizioni dell'EULA ha luogo al momento dell'installazione del software stesso.

#### **ASSISTENZA E SUPPORTO**

Visitate il nostro sito all'indirizzo: <http://www.asus.com/it/support>

## **Indice**

#### Capitolo 1: Introduzione

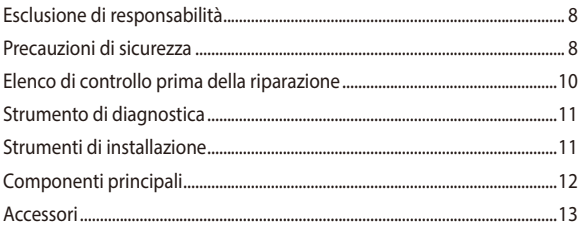

#### Capitolo 2: Procedure di assistenza

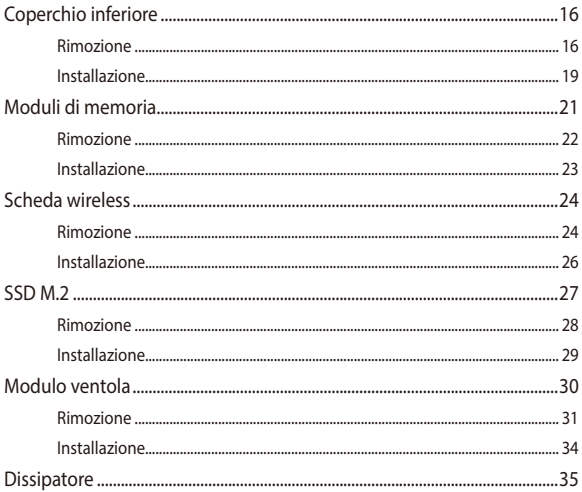

## **Indice**

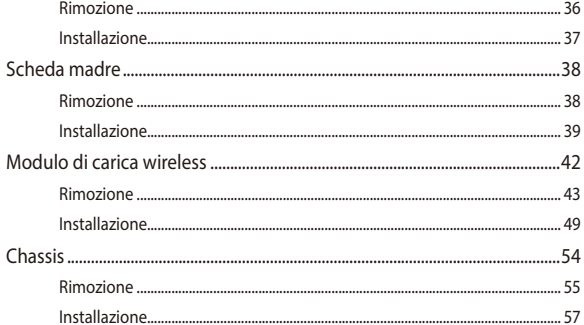

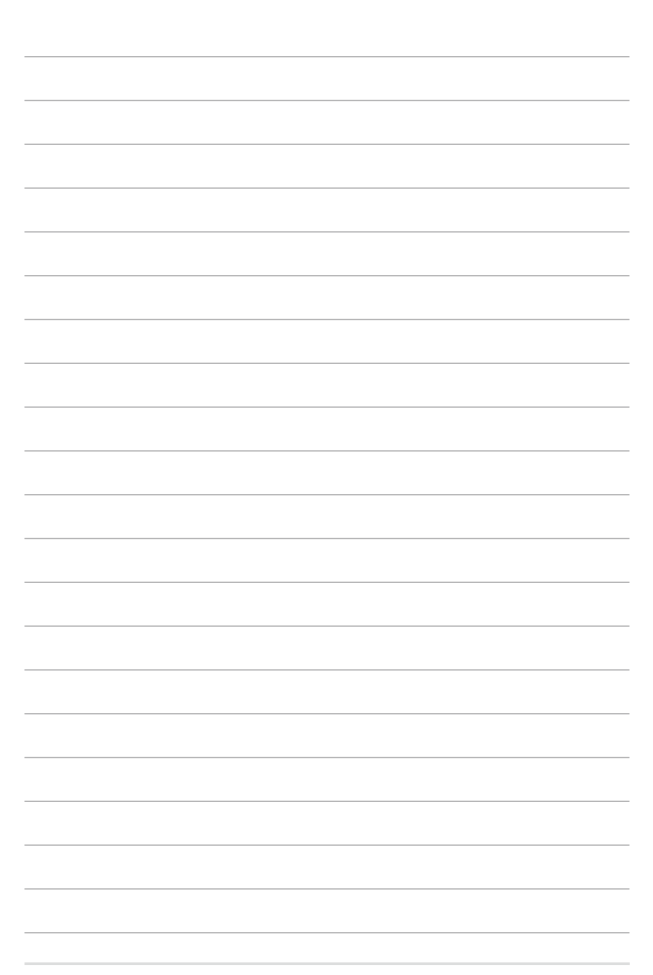

<span id="page-6-0"></span>*Capitolo 1: Introduzione*

# <span id="page-7-0"></span>**Esclusione di responsabilità**

ASUS non è responsabile di danni diretti, indiretti, intenzionali o non intenzionali derivanti da installazione e funzionamento impropri.

# **Precauzioni di sicurezza**

- Prima di maneggiare i componenti, utilizzare un bracciale con messa a terra o toccare un oggetto con messa a terra sicura per evitare di danneggiarli a causa dell'elettricità statica.
- Tenere Chromebox lontano da liquidi o umidità per evitare cortocircuiti.
- Rimuovere anelli, orologi e altri oggetti metallici dalle mani.
- Tenere i componenti dai bordi per evitare di toccare i circuiti integrati.
- Installare correttamente tutti i componenti prima di collegare l'alimentazione CA.
- Non utilizzare adattatori di alimentazione o batterie di altri dispositivi per ridurre il rischio di lesioni alle persone a causa di incendio o esplosione. Utilizzare solo alimentatori o batterie certificati forniti dal produttore o da rivenditori autorizzati.
- Staccare tutti i fermagli o le alette prima di rimuovere i cavi per evitare danni.
- Scollegare cavi, connettori e spine di alimentazione tirando la spina in modo uniforme per evitare danni.
- Utilizzare viti con le specifiche corrette su Chromebox per evitare danni.
- Verificare che l'orientamento del cavo sia corretto prima di collegare qualsiasi cavo.
- Fotografare l'aspetto dei cavi, la disposizione dei cavi, i connettori e le viti per riferimento futuro prima di procedere con ogni passaggio.

# <span id="page-9-0"></span>**Elenco di controllo prima della riparazione**

- 1. Leggere l'intero manuale prima di iniziare qualsiasi procedura di assistenza e osservare tutte le istruzioni.
- 2. Eseguire il backup di Chromebox.
- 3. Spegnere Chromebox.
- 4. Posizionare Chromebox su una superficie stabile.
- 5. Scollegare tutte le periferiche e i cavi collegati.

#### **IMPORTANTE!**

- Acquistare componenti di ricambio da un rivenditore autorizzato di questo Chromebox per garantire la massima compatibilità e affidabilità.
- Fare riferimento al sito<https://www.asus.com> per l'elenco di componenti compatibili.

#### **NOTA:**

- **•** Le illustrazioni sono solo per riferimento.
- **•** Le procedure descritte nel presente manuale potrebbero variare a seconda della configurazione del modello e potrebbero non riflettere l'intero processo di assistenza. Per la manutenzione di componenti non trattati nel presente manuale, visitare un centro di assistenza autorizzato per ricevere assistenza.
- Conservare tutti i nastri adesivi, i materiali isolanti, le viti e altri elementi rimovibili in un luogo sicuro fino al completamento della procedura di assistenza, in quanto potrebbero essere necessari durante l'installazione.

# <span id="page-10-0"></span>**Strumento di diagnostica**

Sono disponibili strumenti di diagnostica per consentire l'identificazione di componenti che devono essere sostituiti e garantire la funzionalità dei componenti appena installati.

Per ulteriori informazioni, visitare il sito https://www.asus.com/support/ FAQ/1051593.

# **Strumenti di installazione**

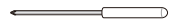

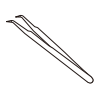

**Cacciavite Pala di plastica Pinzette**

# <span id="page-11-0"></span>**Componenti principali**

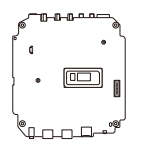

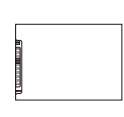

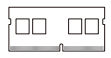

**Scheda madre HDD/SSD Modulo di memoria**

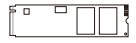

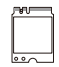

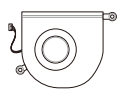

**Modulo SSD M.2 Scheda wireless Modulo ventola**

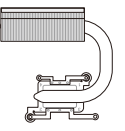

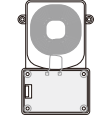

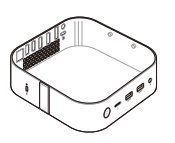

**Modulo termico Modulo di carica wireless**

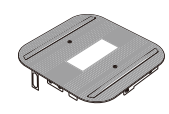

**Chassis**

# <span id="page-12-0"></span>**Accessori**

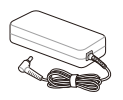

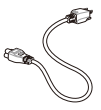

**Adattatore di** 

**alimentazione Cavo di alimentazione**

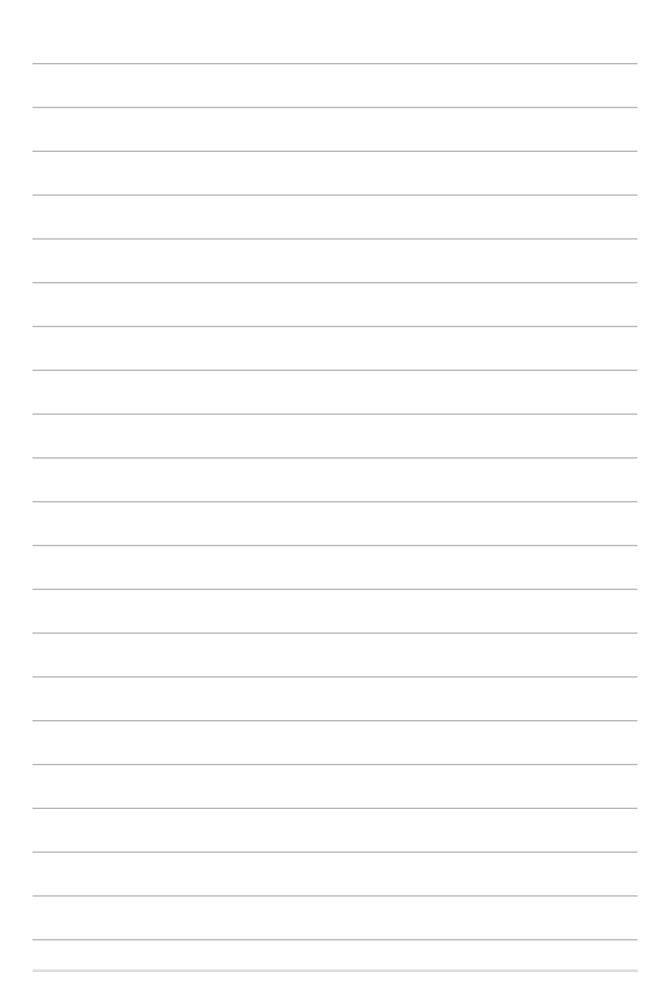

<span id="page-14-0"></span>*Capitolo 2: Procedure di assistenza*

# <span id="page-15-0"></span>**Coperchio inferiore**

#### **Prima di cominciare**

Leggere le **Precauzioni di sicurezza** e completare l'**Elenco di controllo prima della riparazione**.

#### **Elenco viti**

 $\bigoplus$   $\bigoplus$  M2.5 X 4L (4 pz.)

#### **Rimozione**

 1. Posizionare Chromebox rivolto verso il basso su una superficie piana e sollevare le due estremità di ciascuna striscia di gomma sul coperchio inferiore utilizzando uno strumento adatto, ad esempio un paio di pinzette, per accedere alle viti.

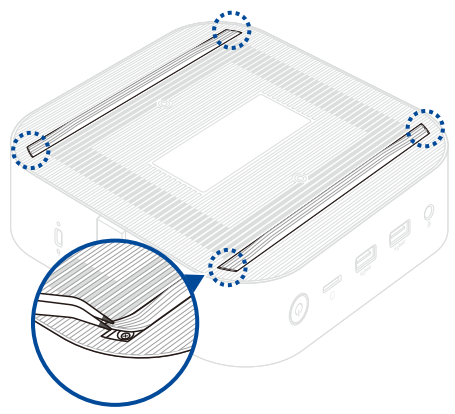

2. Rimuovere le viti dal coperchio inferiore di Chromebox.

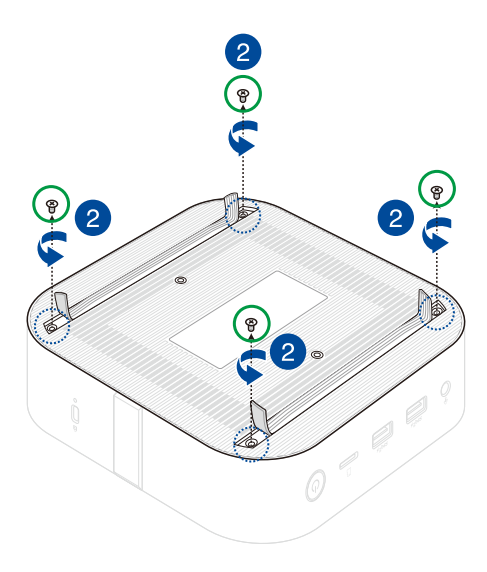

- 3. Lentamente e con estrema cautela, sollevare il coperchio inferiore nella direzione mostrata nell'illustrazione.
- 4. Individuare e scollegare il cavo di alimentazione dalla scheda madre.

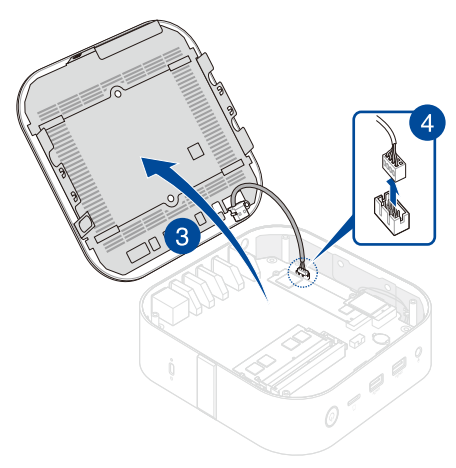

## <span id="page-18-0"></span>**Installazione**

- 1. Collegare il cavo di alimentazione dal coperchio inferiore al connettore di alimentazione sulla scheda madre.
- 2. Chiudere il coperchio inferiore.

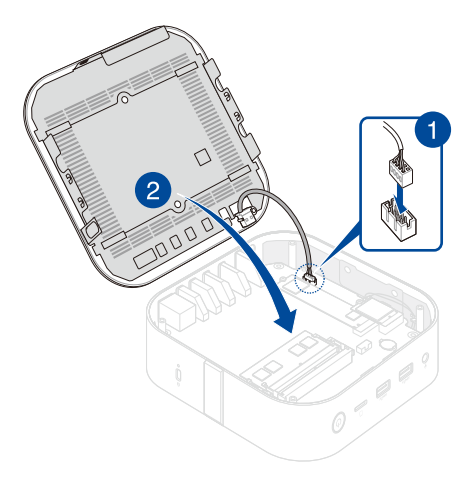

- 3. Fissare il coperchio inferiore con le viti rimosse in precedenza.
- 4. Premere le due estremità di ciascuna striscia di gomma in posizione in modo che siano a filo con la superficie del coperchio inferiore.

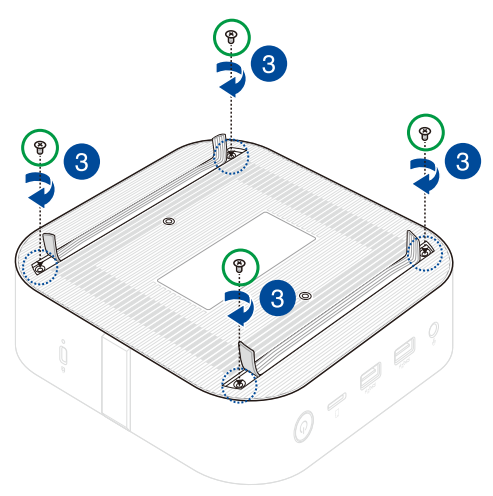

# <span id="page-20-0"></span>**Moduli di memoria**

**IMPORTANTE!** È possibile installare solo DDR4 SO-DIMM negli slot di Chromebox.

**NOTA:** Si consiglia di installare i moduli di memoria sotto la supervisione di un professionista. È inoltre possibile visitare un centro di assistenza autorizzato per ulteriore assistenza.

#### **Prima di cominciare**

- 1. Leggere le **Precauzioni di sicurezza** e completare l'**Elenco di controllo prima della riparazione**.
- 2. Rimuovere i seguenti componenti:

Coperchio inferiore

## <span id="page-21-0"></span>**Rimozione**

- 1. Premere contemporaneamente verso l'esterno i due fermagli di fissaggio.
- 2. Rimuovere il modulo dallo slot.
- 3. Ripetere gli stessi passaggi per rimuovere l'altro modulo.

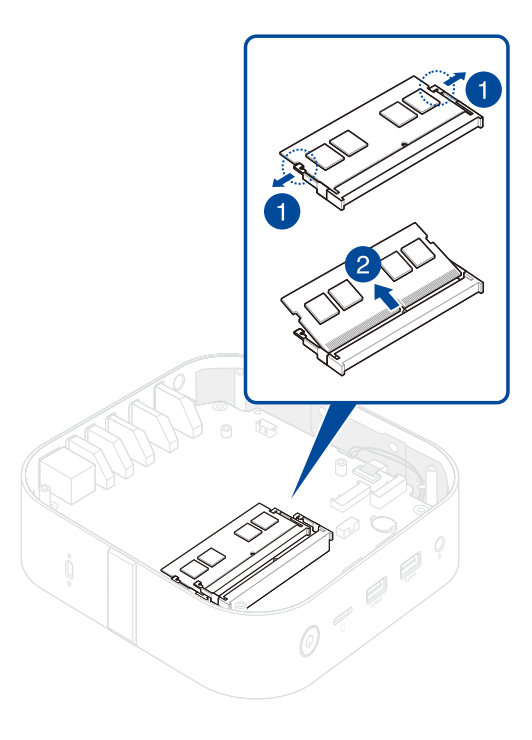

## <span id="page-22-0"></span>**Installazione**

1. Allineare e inserire il nuovo modulo di memoria nello slot (A) e premere verso il basso (B) finché non è saldamente inserito in posizione.

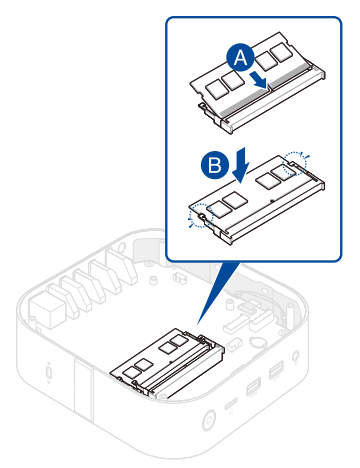

- 2. Ripetere gli stessi passaggi per installare un secondo modulo di memoria.
- 3. Installare i componenti rimossi in **Prima di cominciare**.

# <span id="page-23-0"></span>**Scheda wireless**

## **Prima di cominciare**

- 1. Leggere le **Precauzioni di sicurezza** e completare l'**Elenco di controllo prima della riparazione**.
- 2. Rimuovere i seguenti componenti:
	- Coperchio inferiore

#### **Elenco viti**

 $\bigodot$  ( $\oplus$  M2 X 3L (1 pz.)

#### **Rimozione**

Rimuovere la scheda wireless come mostrato.

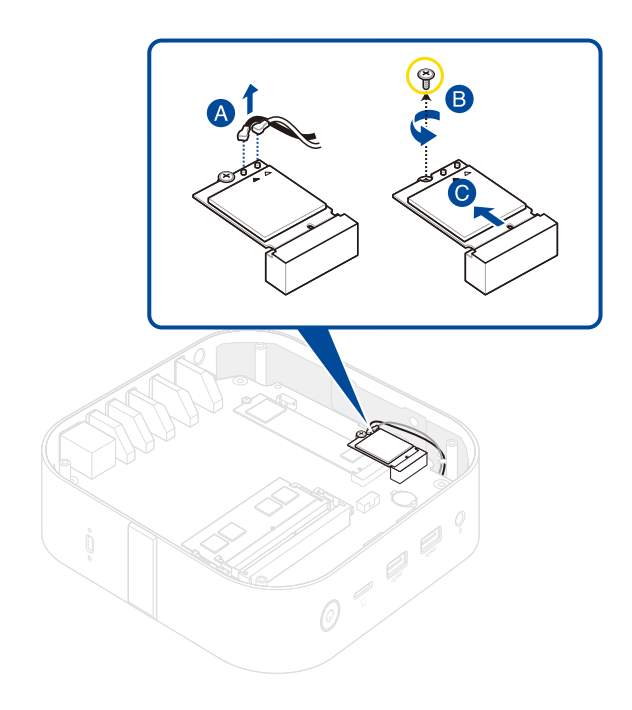

#### <span id="page-25-0"></span>**Installazione**

1. Installare la scheda wireless come mostrato.

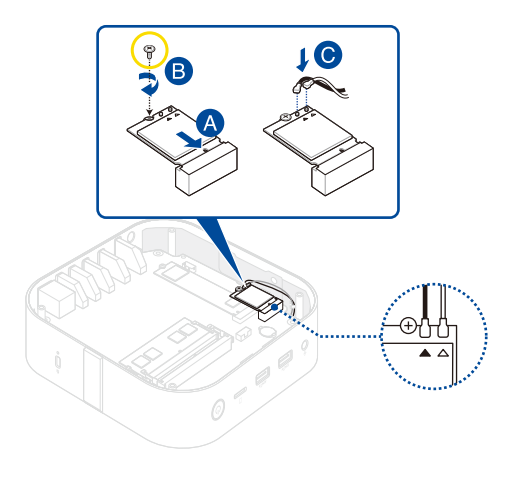

#### **NOTA:**

- Collegare il cavo antenna nero al connettore della scheda wireless contrassegnato da un triangolo nero **e collegare il cavo antenna** bianco a quello contrassegnato da un triangolo bianco  $\Delta$ .
- Il collegamento di antenne alla scheda wireless può rafforzare il segnale wireless.
- Un leggero clic indica che l'antenna è stata collegata saldamente alla scheda wireless.
- 2. Installare i componenti rimossi in **Prima di cominciare**.

# <span id="page-26-0"></span>**SSD M.2**

## **Prima di cominciare**

- 1. Leggere le **Precauzioni di sicurezza** e completare l'**Elenco di controllo prima della riparazione**.
- 2. Rimuovere i seguenti componenti:

Coperchio inferiore

Scheda wireless (se installata)

## **Elenco viti**

 $\bigoplus$   $\bigoplus$  M2 X 3L (1 pz.)

## <span id="page-27-0"></span>**Rimozione**

- 1. Rimuovere la vite dal supporto.
- 2. Rimuovere l'SSD M.2 dallo chassis.

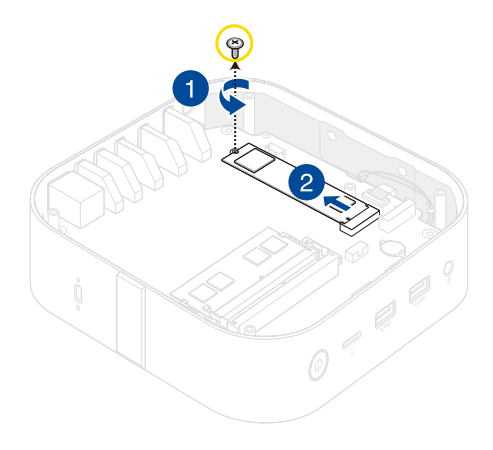

#### <span id="page-28-0"></span>**Installazione**

- 1. Allineare e inserire l'SSD M.2.
- 2. Spingere delicatamente verso il basso l'SSD M.2 sopra il supporto e fissarlo con la vite rimossa in precedenza.

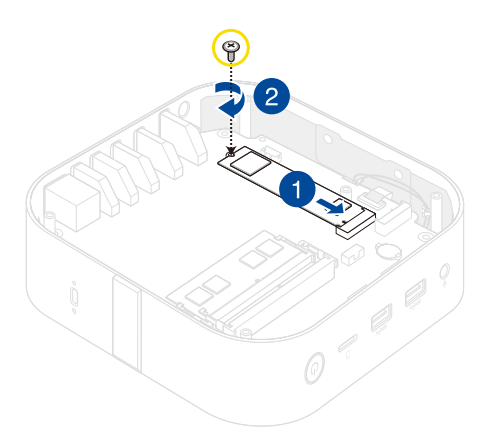

3. Installare i componenti rimossi in **Prima di cominciare**.

# <span id="page-29-0"></span>**Modulo ventola**

## **Prima di cominciare**

- 1. Leggere le **Precauzioni di sicurezza** e completare l'**Elenco di controllo prima della riparazione**.
- 2. Rimuovere i seguenti componenti:
	- Coperchio inferiore
	- Scheda wireless (se installata)

#### **Elenco viti**

- $\bigoplus$   $\bigoplus$  M2.5 X 4L (4 pz.)
- $\bigoplus$   $\bigoplus$  M2 X 4L (2 pz.)

## <span id="page-30-0"></span>**Rimozione**

1. Rimuovere le viti di fissaggio della scheda madre allo chassis.

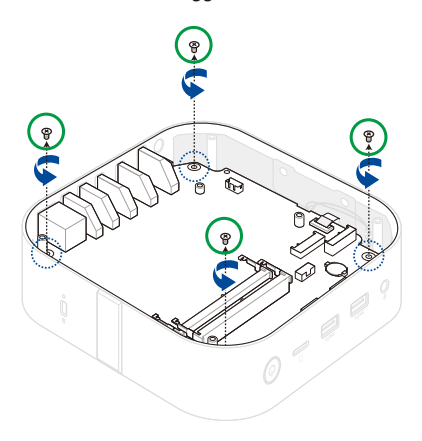

2. Aprire le alette del connettore (A) e rimuovere l'FPC (B).

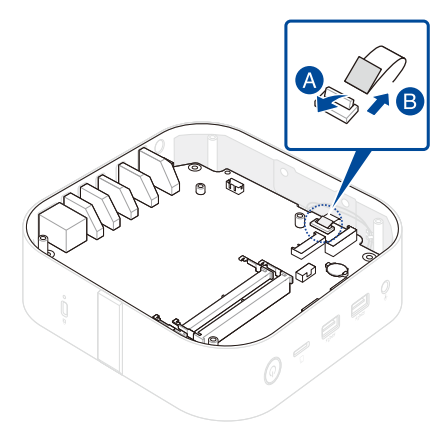

3. Rimuovere la scheda madre come mostrato.

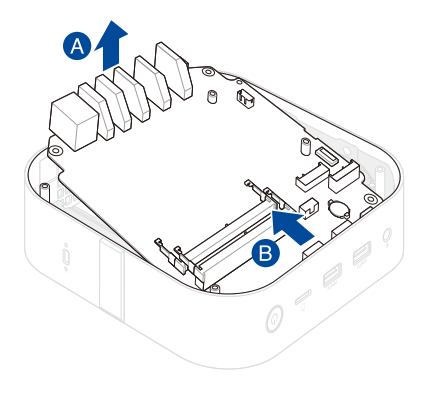

- 4. Posizionare la scheda madre rivolta verso il basso.
- 5. Scollegare il connettore della ventola (A), rimuovere le viti di fissaggio del modulo ventola (B), quindi rimuovere il modulo ventola (C).

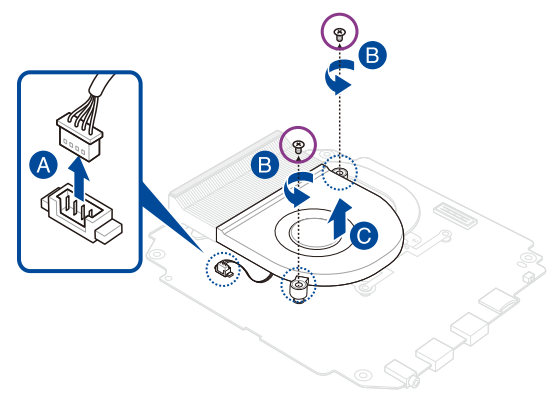

#### <span id="page-33-0"></span>**Installazione**

- 1. Allineare e posizionare il modulo ventola come mostrato.
- 2. Fissare il il modulo ventola con le viti rimosse in precedenza.
- 3. Collegare il cavo dal modulo ventola al connettore della ventola sulla scheda madre.

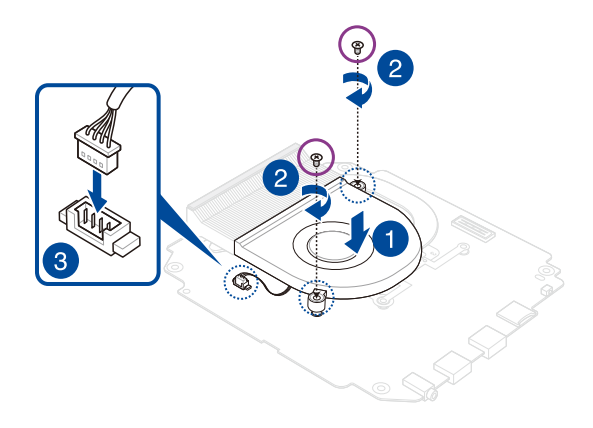

4. Installare i componenti rimossi in **Prima di cominciare**.

# <span id="page-34-0"></span>**Dissipatore**

## **Prima di cominciare**

- 1. Leggere le **Precauzioni di sicurezza** e completare l'**Elenco di controllo prima della riparazione**.
- 2. Rimuovere i seguenti componenti:
	- Coperchio inferiore
	- Modulo ventola

#### **Elenco viti**

 $\bigoplus$   $\bigoplus$  M2 X 4L (4 pz.)

## <span id="page-35-0"></span>**Rimozione**

1. Rimuovere le viti di fissaggio del dissipatore.

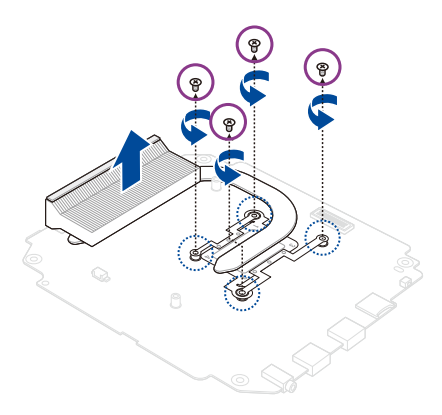

2. Rimuovere il dissipatore.

## <span id="page-36-0"></span>**Installazione**

1. Allineare e posizionare il dissipatore come mostrato e fissarlo utilizzando le viti rimosse in precedenza.

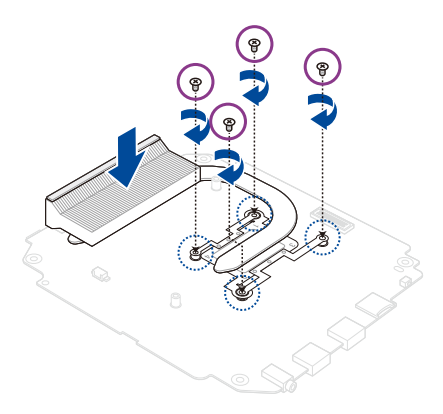

2. Installare i componenti rimossi in **Prima di cominciare**.

# <span id="page-37-0"></span>**Scheda madre**

## **Prima di cominciare**

#### Leggere le **Precauzioni di sicurezza** e completare l'**Elenco di controllo prima della riparazione**.

**NOTA:** Si consiglia di sostituire la scheda madre sotto la supervisione di un professionista. È inoltre possibile visitare un centro di assistenza autorizzato per ulteriore assistenza.

#### **Elenco viti**

 $\bigcirc$  M2 X 4L (4 pz.)

#### **Rimozione**

Rimuovere i seguenti componenti:

- Coperchio inferiore
- Moduli di memoria
- Scheda wireless (se installata)
- SSD M.2 (se installato)
- Modulo ventola
- Dissipatore

## <span id="page-38-0"></span>**Installazione**

- 1. Installare i seguenti componenti:
	- Dissipatore
	- Modulo ventola
- 2. Allineare e posizionare la scheda madre nello chassis come mostrato.

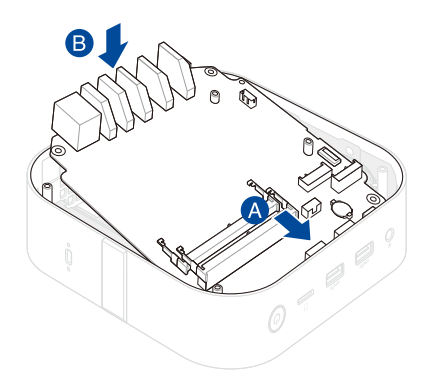

3. Fissare la scheda madre allo chassis con le viti rimosse in precedenza.

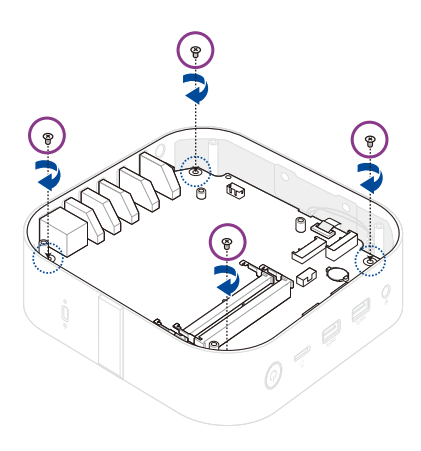

4. Inserire l'FPC dal modulo di carica wireless al connettore FPC sulla scheda madre (A) e chiudere l'aletta del connettore (B).

**AVVERTENZA!** Assicurarsi che le dita dorate PCB sul cavo siano rivolte verso i connettori.

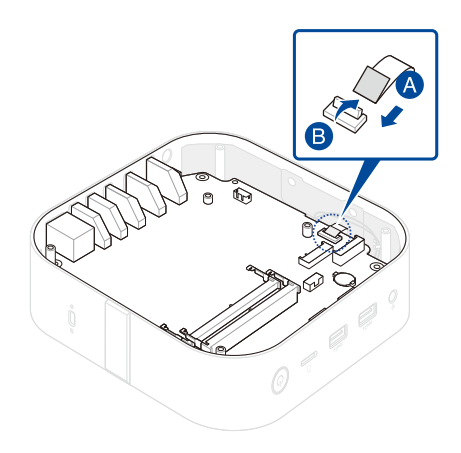

5. Installare i restanti componenti rimossi in **Rimozione**.

# <span id="page-41-0"></span>**Modulo di carica wireless**

## **Prima di cominciare**

- 1. Leggere le **Precauzioni di sicurezza** e completare l'**Elenco di controllo prima della riparazione**.
- 2. Rimuovere i seguenti componenti:
	- Coperchio inferiore
	- Scheda wireless (se installata)

#### **Elenco viti**

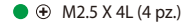

 $\bigoplus$   $\oplus$  M2 X 3L (6 pz.)

## <span id="page-42-0"></span>**Rimozione**

1. Rimuovere le viti di fissaggio della scheda madre allo chassis.

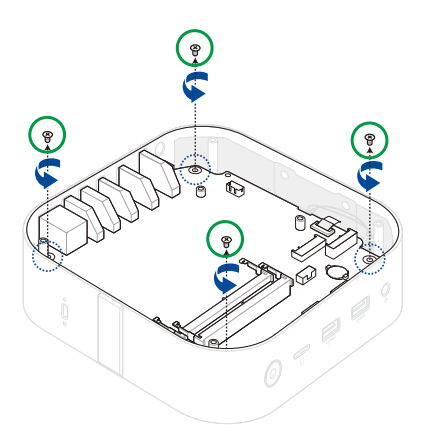

2. Aprire le alette del connettore (A) e rimuovere l'FPC (B).

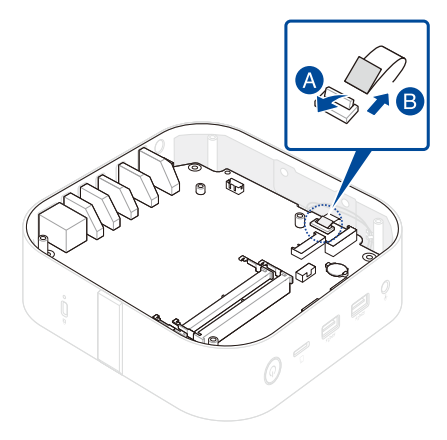

3. Rimuovere la scheda madre come mostrato.

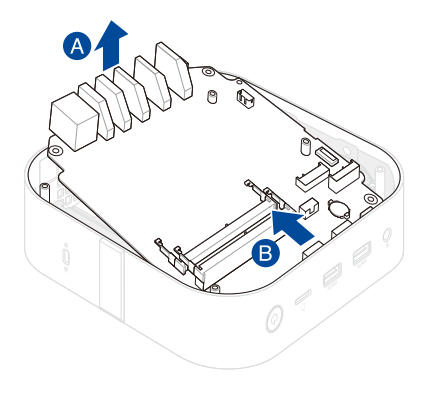

4. Piegare i due lati dello chassis verso l'esterno per rilasciare i perni di allineamento in plastica.

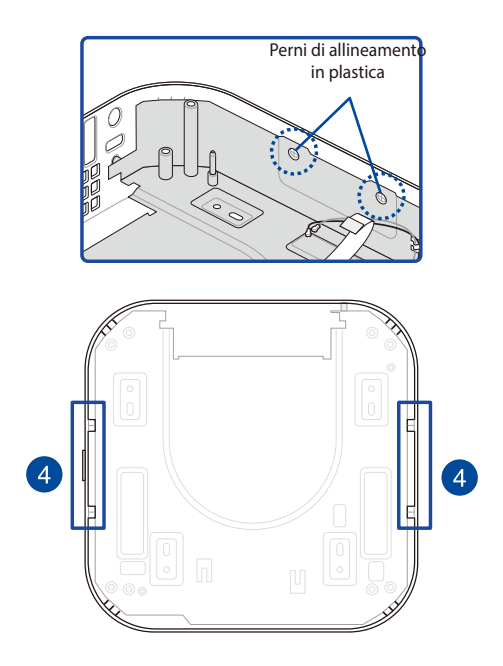

 5. Estrarre delicatamente il coperchio di schermatura EMI, assicurandosi che il perno guida in metallo sia libero dallo chassis.

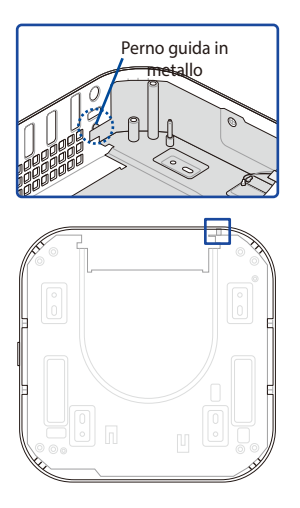

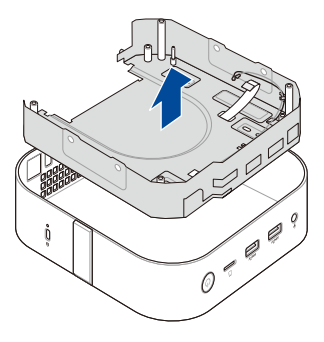

- 6. Capovolgere il coperchio di schermatura EMI con il modulo di carica wireless rivolto verso l'alto.
- 7. Aprire le alette del connettore (A) e rimuovere l'FPC collegato al modulo di carica wireless (B).

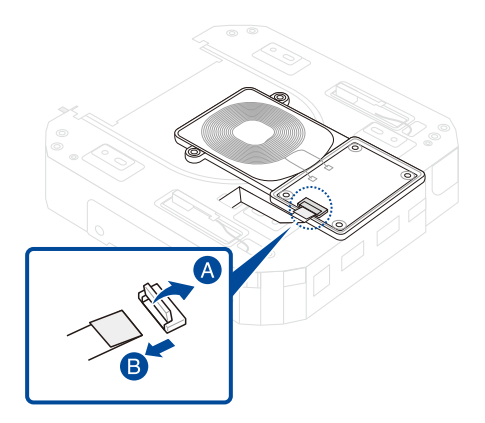

8. Rimuovere le viti di fissaggio del modulo di carica wireless al coperchio di schermatura EMI e rimuovere il modulo.

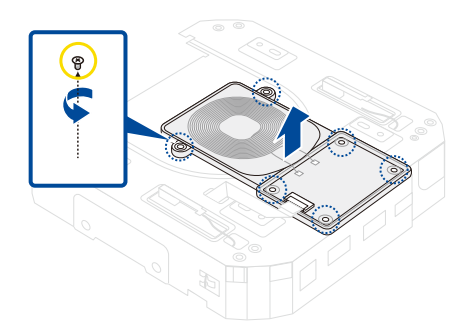

9. Installare i componenti rimossi in **Prima di cominciare**.

## <span id="page-48-0"></span>**Installazione**

- 1. Allineare e posizionare il modulo di carica wireless come mostrato.
- 2. Fissare il modulo di carica wireless al coperchio di schermatura EMI utilizzando le viti rimosse in precedenza.

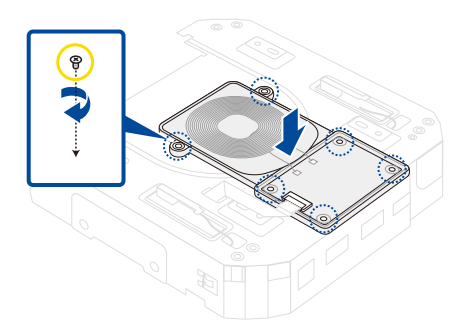

3. Inserire l'FPC nel connettore FPC del modulo di carica wireless.

**AVVERTENZA!** Assicurarsi che le dita dorate PCB sul cavo siano rivolte verso i connettori.

4. Chiudere l'aletta di fissaggio dell'FPC.

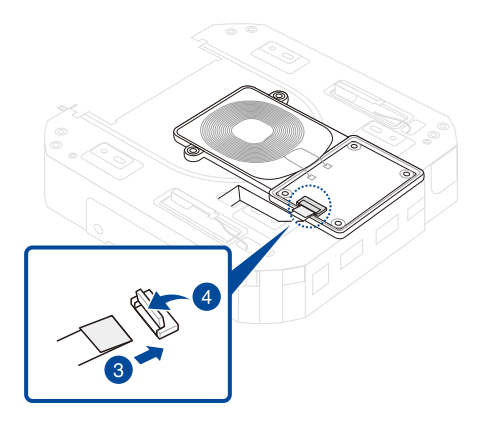

5. Inserire coperchio di schermatura EMI nello chassis come mostrato.

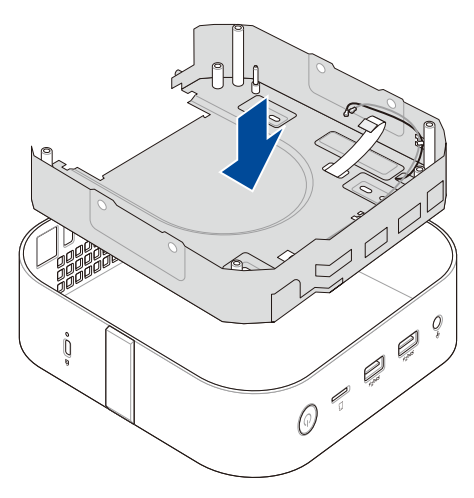

6. Installare la scheda madre come mostrato.

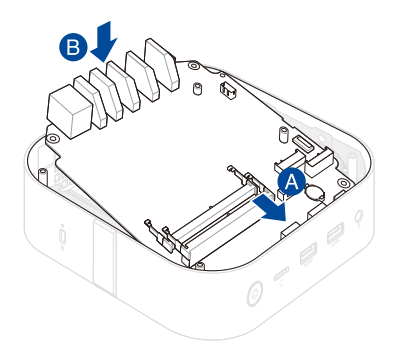

7. Inserire l'FPC dal modulo di carica wireless al connettore FPC sulla scheda madre (A) e chiudere l'aletta del connettore (B).

**AVVERTENZA!** Assicurarsi che le dita dorate PCB sul cavo siano rivolte verso i connettori.

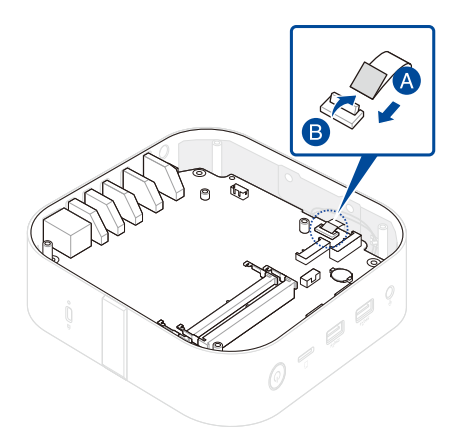

8. Installare i componenti rimossi in **Prima di cominciare**.

# <span id="page-53-0"></span>**Chassis**

#### **Prima di cominciare**

- 1. Leggere le **Precauzioni di sicurezza** e completare l'**Elenco di controllo prima della riparazione**.
- 2. Rimuovere i seguenti componenti:
	- Coperchio inferiore
	- Scheda wireless (se installata)

#### **Elenco viti**

- $\bigoplus$   $\bigoplus$  M2.5 X 4L (4 pz.)
- $\bigoplus$   $\oplus$  M2 X 4L (4 pz.)

## <span id="page-54-0"></span>**Rimozione**

1. Rimuovere le viti di fissaggio della scheda madre allo chassis.

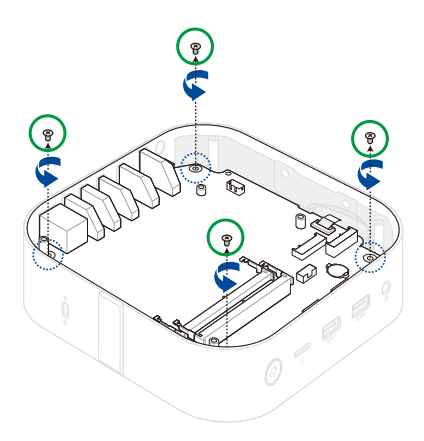

2. Aprire le alette del connettore (A) e rimuovere l'FPC (B).

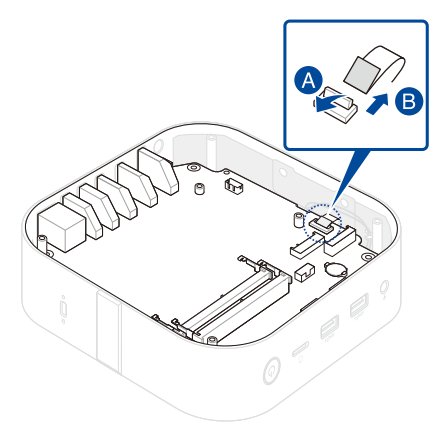

3. Rimuovere l'assieme scheda madre come mostrato.

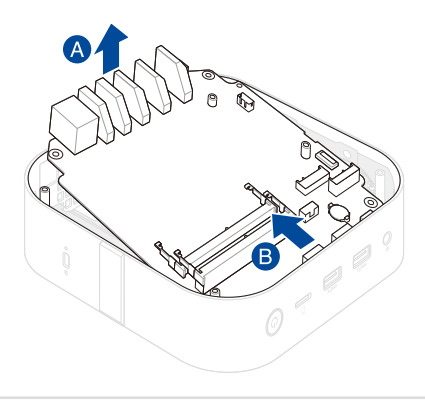

# <span id="page-56-0"></span>**Installazione**

1. Installare l'assieme scheda madre previamente rimosso nel nuovo chassis come mostrato.

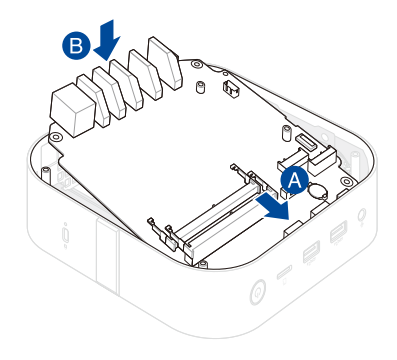

2. Inserire l'FPC dal modulo di carica wireless al connettore FPC sulla scheda madre (A) e chiudere l'aletta del connettore (B).

**AVVERTENZA!** Assicurarsi che le dita dorate PCB sul cavo siano rivolte verso i connettori.

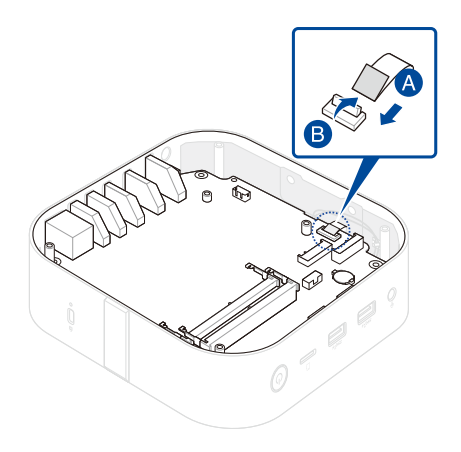

3. Fissare la scheda madre allo chassis con le viti rimosse in precedenza.

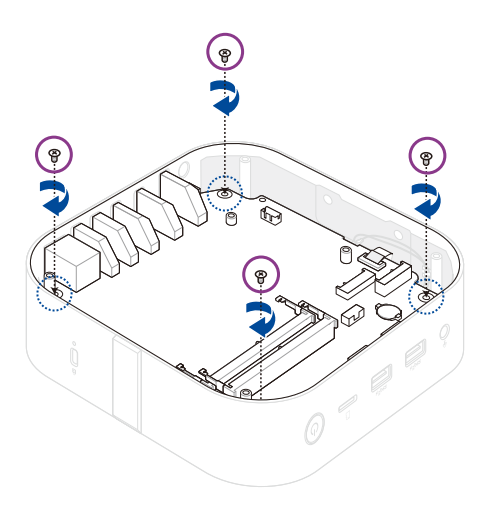

4. Installare i componenti rimossi in **Prima di cominciare**.

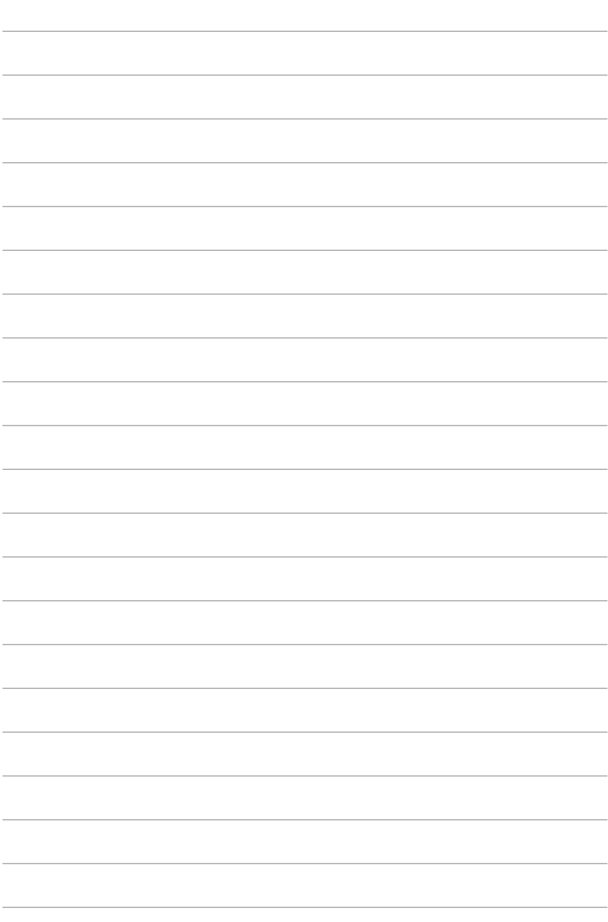